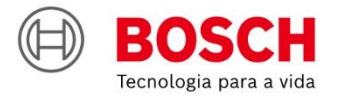

# Bosch

3555

**IPS** | Solução de Plantio Inteligente

Guía rápida - ISOBUS

 $O(D)$ 

## **RESUMEN**

- **1. PANTALLA INICIAL Y CONFIGURACIÓN DEL TRACTOR / SIEMBRADORA**
- **2. CONFIGURACIÓN DE SUBSISTEMAS**
	- FERTILIZANTE
	- PULMONES NEUMÁTICOS
	- APERTURA Y CIERRE
- **3. CREAR Y CONTINUAR EL TRABAJO**
- **4. PANTALLA DE TRABAJO**
- **5. SIMULACIÓN Y PRUEBAS DE MOTORES**
- **6. PROCEDIMIENTOS DE PLANTACIÓN**
- **7. POWERBOX**
- **8. ALERTAS Y ALARMAS**
- **9. CUIDADO Y MANTENIMIENTO**

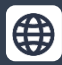

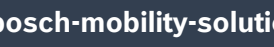

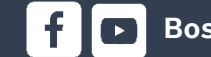

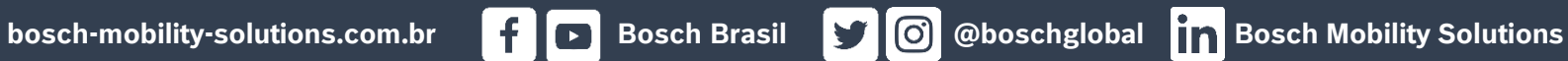

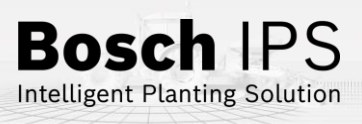

# **1. PANTALLA INICIAL Y CONFIGURACIÓN DEL TRACTOR / SIEMBRADORA**

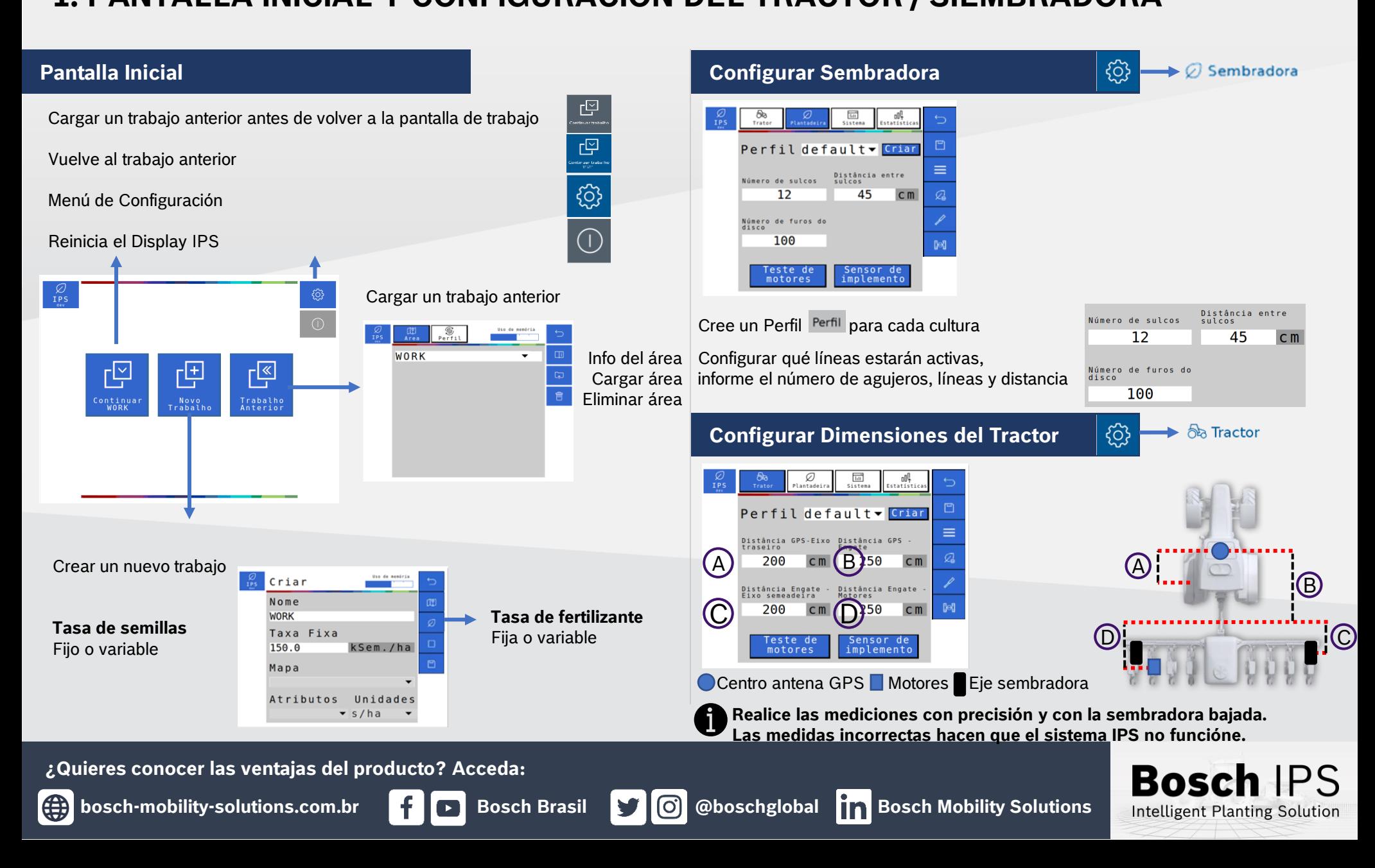

# **2. CONFIGURACIÓN DE SUBSISTEMAS**

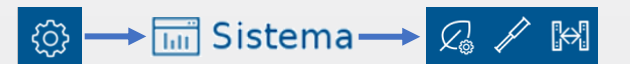

C

## **Fertilizante**

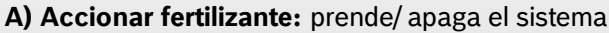

- **B) Monitoramiento:** prende/ apaga los sensores de fertilizante
- **C) Distancia de la barra de enganche:** informar distancia entre los tubos de fertilizante y el enganche del tractor

 $\mathcal{Q}_\infty$ 

- **D) Número de secciones:** informar la cantidad de secciones de fertilizante en la sembradora
- **E) Número de controladoras:** informar el número de controladores de fertilizantes (módulos) en la sembradora

Linha de Fertilizante

**F) Número total de líneas:** informar el número de líneas de fertilizante

### Calibração **CALIBRACIÓN**

- **G) Calibración:** calibra el sistema de control de fertilizantes
- **H) Tasa de fertilizante:** informar la tasa de aplicación deseada
- **I) Duración:** duración de la prueba en segundos
- **J) Resultado:** peso esperado con cada revolución del motor hidráulico
- **K) Secciones para calibración:** seleccione qué secciones de fertilizante se activarán durante la prueba
- **L) Iniciar calibración:** seleccione para iniciar la calibración
- **M)** Después de recogido y pesado, informe el campo total recogido y líneas recogidas. Presione **calcular**

## **PRUEBA**

## Prova

- **N) Prueba:** prueba de calibración para el ajuste fino del sistema
- **O) Tasa de fertilizante:** informar la tasa de aplicación
- **P) Insumo para recolectar:** expectativa de fertilizante a recolectar
- **Q) Velocidad:** velocidad de siembra simulada
- **R) Secciones para calibración:** secciones que se probarán
- **S) Iniciar prueba:** Seleccione esta opción para iniciar la prueba

**T)** Después de recogido y pesado, informe el campo total recogido y líneas recogidas. Presione **calcular .** El

sistema ajustará la calibración con los resultados recopilados. Confirme que desea actualizar el valor de

resultado **J** con el nuevo valor calculado en la calibración

**La calibración debe realizarse cada comienzo del ciclo de siembra o el intercambio de fertilizante.**

## **¿Quieres conocer las ventajas del producto? Acceda: A calibração deverá ser feita todo início de ciclo de plantio ou a troca de fertilizante**

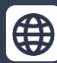

**bosch-mobility-solutions.com.br**  $\begin{bmatrix} 1 \\ 1 \end{bmatrix}$  **Bosch Brasil**  $\begin{bmatrix} 1 \\ 1 \end{bmatrix}$  **@boschglobal**  $\begin{bmatrix} 1 \\ 1 \end{bmatrix}$  **Bosch Mobility Solutions** 

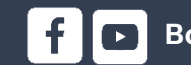

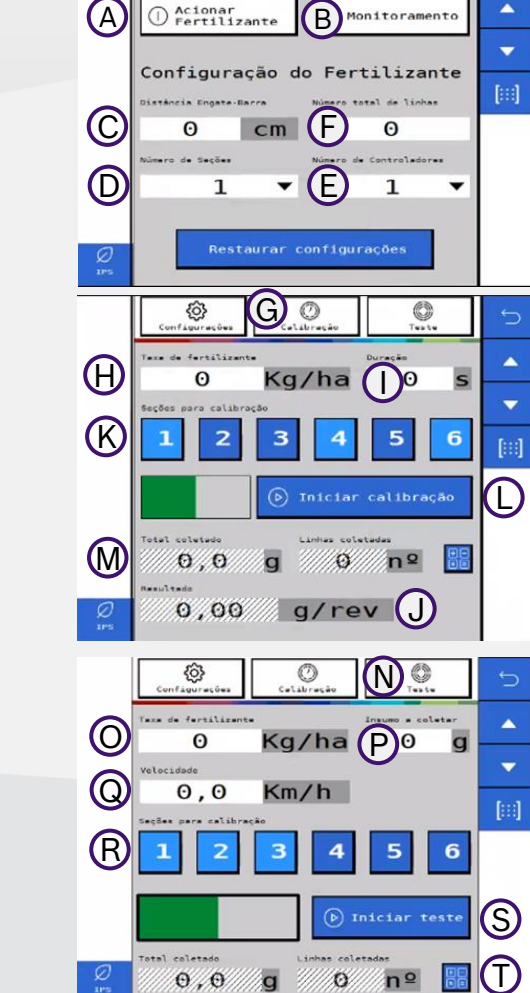

 $\Theta$ ,  $\Theta$ 

Monitoramento

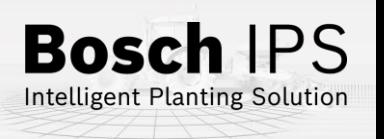

# **2. CONFIGURAÇÃO DE SUBSISTEMAS**

## **Pulmones** Neumáticos **Apertura** y Cierre

**CONFIGURACIÓN**

**X** Configuração

**A) Estado:** prende/apaga el sistema

**B) Número de secciones:** Seleccione cuántas secciones existen en la sembradora

**C) Presión mínima:** Establece la presión mínima en tanque de aire

 $\frac{\partial f}{\partial \sin f}$  $\circledcirc$ A B Secões Pressão Depósito  $\bigodot$  o bar  $\circ$  bar  $\bigodot$ ressão Válvulas E Central Laterais bar  $\epsilon$ Laterais Ext. 0 bar

Pressuriz. Despress

Válvula

Direita

 $\sum$  Esquerda 0,0 bar Esquerda  $\sum$ 

 $0.0<sub>bar</sub>$ 

 $0.0<sub>bar</sub>$ 

Externa 0,0 bar Externa

O

**D) Presión máxima:** Establece la presión máxima en el tanque de aire

**E) Presión de las válvulas:** Establece la presión de la válvula

**Consulte con el fabricante de la sembradora las presiones indicadas**

## **PRUEBA DE COMPRESOR**

Teste de compressor

**F) Prueba de compresor:** Enciende el compresor de forma manual

**G) Presurizar pulmones:** Prueba las válvulas de llenado de pulmones

**H) Despresurizar pulmones:** Prueba las válvulas de vaciado de pulmones

Externa 0,0 bar Externa **I) Presión:** Presión actual de cada uno de los componente

**J) Estado:** Estado actual de los componentes de control del sistema.

**¿Quieres conocer las ventajas del producto? Acceda:**

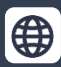

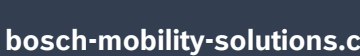

F

Testar<br>Compresso Pressão

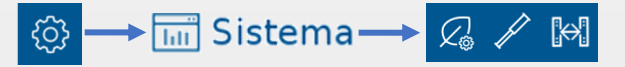

**Apertura y cierre:** Control de la Ssstema de apertura y cierre de la sembradora

**A) Pantógrafo:** Acciona la solenoide del pantógrafo

- **B) Trabas:** Acciona la solenoide de las trabas
- **C) Rodado:** Acciona el solenoide de las ruedas
- **D) Articulación:** Desencadena el solenoide de la articulación

**El sistema IPS controla solo las válvulas solenoides, el movimiento de los pistones está controlado por el sistema hidráulico del tractor**

A  $\textcircled{\scriptsize{E}}$ 

【分】

Pantógrafo

Abertura/Fechamento

**Descricão** 

Travas

Rodad

Articular

 $\mathbb{C}% ^{N}\left( \mathbb{C}^{N}\right)$  $\overline{\mathbb{O}}$ 

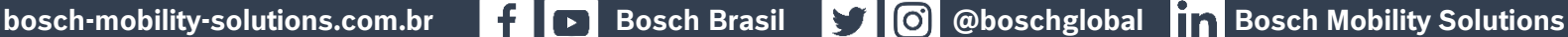

# **Bosch** Intelligent Planting Solution

# **3. CREAR Y CONTINUAR EL TRABAJO**

## **Tasa fija de semillas**

**A)** Introduzca el nombre del área **B)** Ajustar el valor de la tasa fija de semillas, seleccione guardar

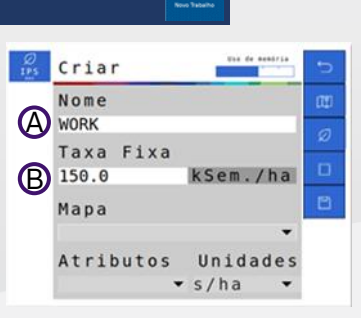

**Los valores de tasa fija se pueden cambiar durante el trabajo**

**Tasa variable semillas / fertilizante:** Inserte una memoria USB en el puerto USB

- **A)** Introduzca el nombre del área
- **B)** Selecione el menú del mapa y seleccione el mapa de prescripción para un área
- **C)** Determine la tasa usada en el mapa s/ha, ks/ha o s/m
- **D)** Seleccione el "Atributo"
- **E)** Reportar la tasa de semilla fija para puntos fuera del mapa. Se recomienda utilizar la tasa media del mapa de prescripción

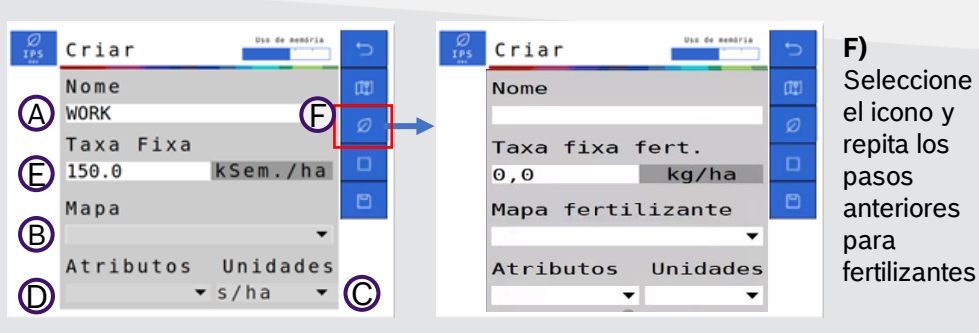

**¿Quieres conocer las ventajas del producto? Acceda:**

# ₩

**bosch-mobility-solutions.com.br Bosch Brasil & CO** @boschglobal **Bosch Mobility Solutions** 

## **Crear Nuevo Trabajo Continuar Trabajo Anterior**

**A)** Seleccione el trabajo que desea continuar en la lista de trabajos guardados **B)** Cargue el trabalho

凹

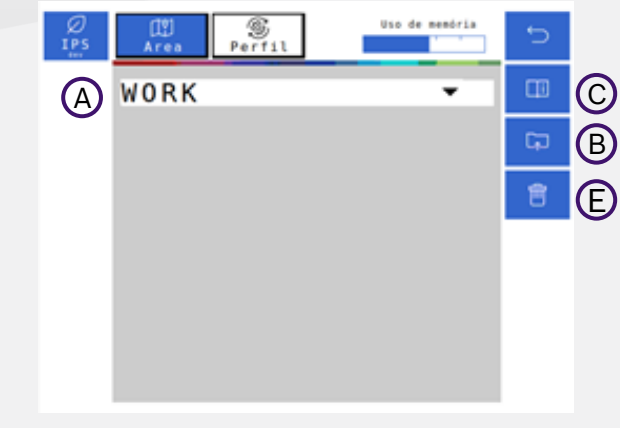

**C)** Vea el resumen de información de un trabajo

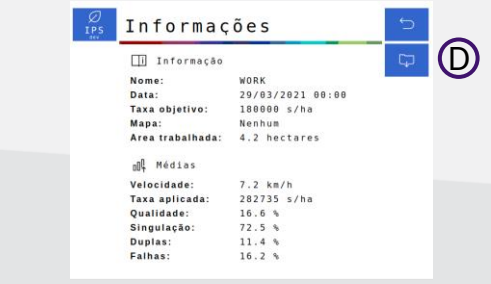

**D)** Exporte los datos de áreas trabajadas para uma memoria USB

**E)** Eliminar un trabajo anterior

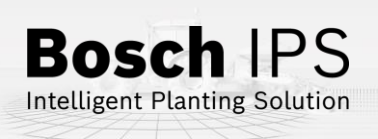

# **4. PANTALLA DE TRABAJO**

## **Funciones de la Pantalla de Trabajo**

## **Significado de los colores de las líneas**

### Excelente Aceptable Malo Apagado manualmente Apagado automáticamente Recopilando datos (X) Error tubo semillas Falla grave del motor. **Comprobar el dosificador antes de continua**r **Tasa fija o variable** !Seleccionar entre plantar a tasa fija o variable Línea con valores fuera de la media ra **PLANTIC** Tasa variable A Estatísticas **IPS** Tasa fija Ø Véase pg. 5 para más informaciones  $71.2%$ 1092.7 ≡ Ξ **Sensores adicionales Q**ualidade Ø Si está instalado vea la rotación de 15.2% la PowerBox, presión de vacío, entre otros **BX** FALHAS DUPLAS  $\odot$ 12.1% 16.7% **Llenar discos** LOCIDADERM/h DGPS **AXA MANUALKS/ha** Seleccione siempre que se haya apagado  $180.0$ 2.0  $150.0$  $7.2$ M 150.0 7.2 el vacío y en el primer arranque Haga clic en la sección para ver las líneas con alertas Haga clic en la estadística para ver el estado de las líneas en la sección **Estado del GPS y elevación Corte automático de línea DGPS** Señal abierta GPS  $\sqrt{m}$ Prendido Señal GPS RTK **RTK**  $0.0<sub>ha</sub>$

- Sembradora bajada
- Sembradora levantada  $\triangle$

**¿Quieres conocer las ventajas del producto? Acceda:**

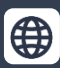

望

Intelligent Planting Solution

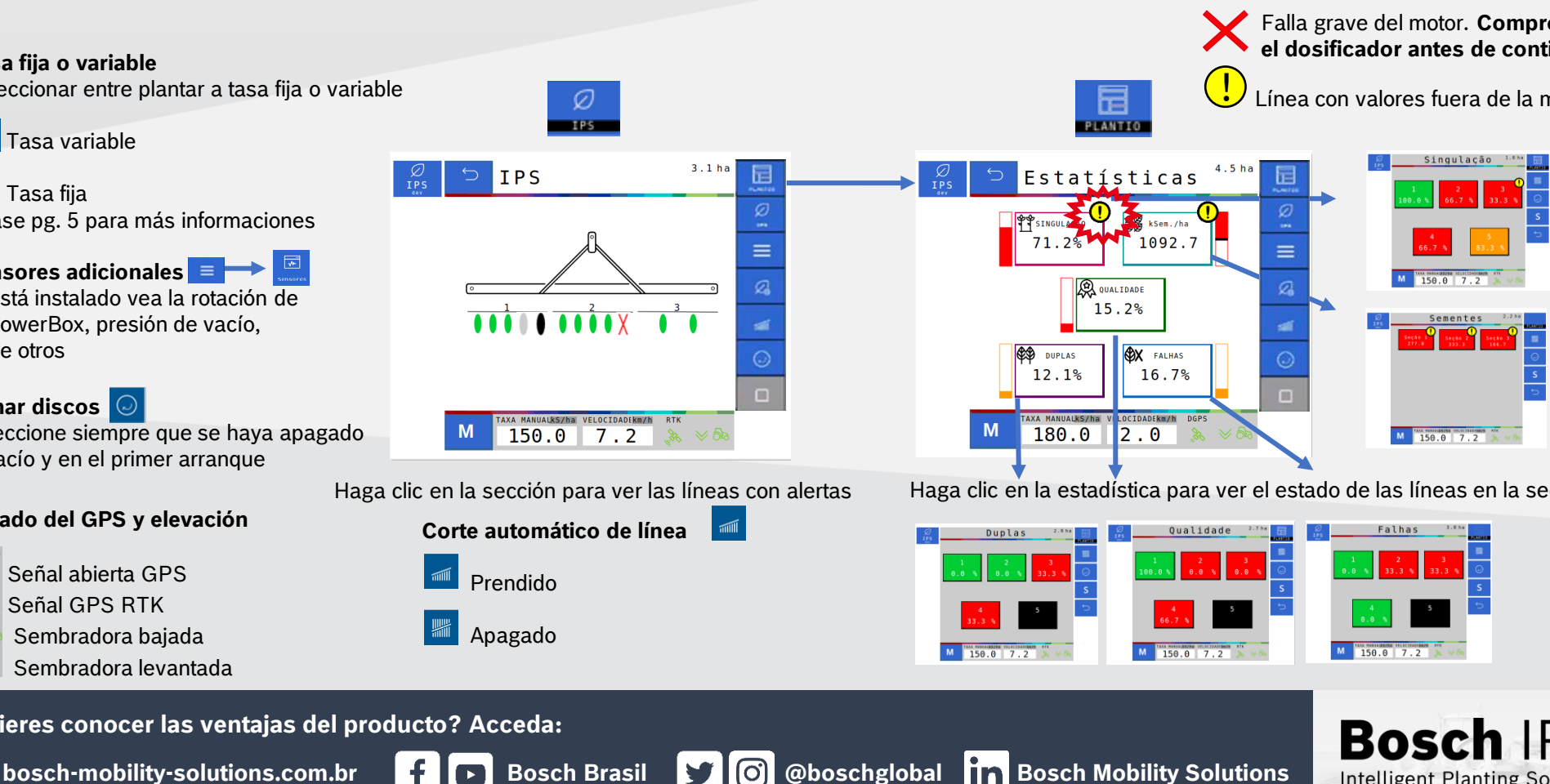

## **Status del la siembra**

Los parámetros en rojo están fuera de lo especificado, compruebe el motivo antes de continuar con la siembra

**Se emite una alerta audible cuando los parámetros están fuera de lo especificado. Compruebe los componentes de la sembradora y las condiciones de siembra.**

# **5. SIMULACIÓN Y PRUEBAS DE MOTORES**  $\circledS \longrightarrow \circledR$  Sistema $\longrightarrow \circledR$  &

## **Simulación de Velocidad Prueba de Motores**

## **Velocidad fija**

Se utiliza para continuar plantando cuando hay pérdida o degradación de la señal GPS. Mantener el tractor a la misma velocidad seleccionada en la configuración y no considera el patinaje de las ruedas del tractor

## **Velocidad del eje del tractor**

Se utiliza para continuar plantando cuando hay pérdida o degradación de la señal GPS. Utiliza la velocidad de las ruedas del tractor y no considera el patinaje del tractor

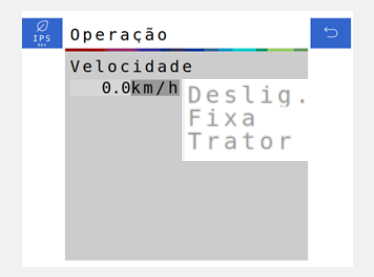

**Al habilitar la simulación de velocidad, las funciones de corte automático, compensación de curvas y mapeo se desactivarán automáticamente**

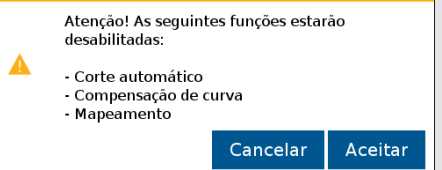

## **¿Quieres conocer las ventajas del producto? Acceda:**

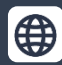

**bosch-mobility-solutions.com.br Bosch Brasil & Bosch @boschglobal Bosch Mobility Solutions** 

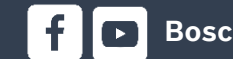

◎

### **Prueba de motores**

Se utiliza para probar los motores de las líneas, con la sembradora parada

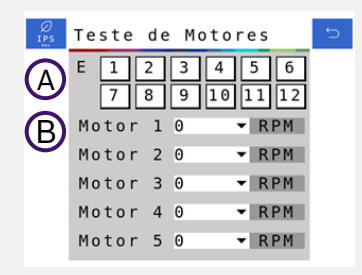

**A)** Presionar el botón de la ECU (módulo) para seleccionar el módulo deseado.

**B)** Seleccionar el RPM. Se puede ajustar de 1 a 50 RPM

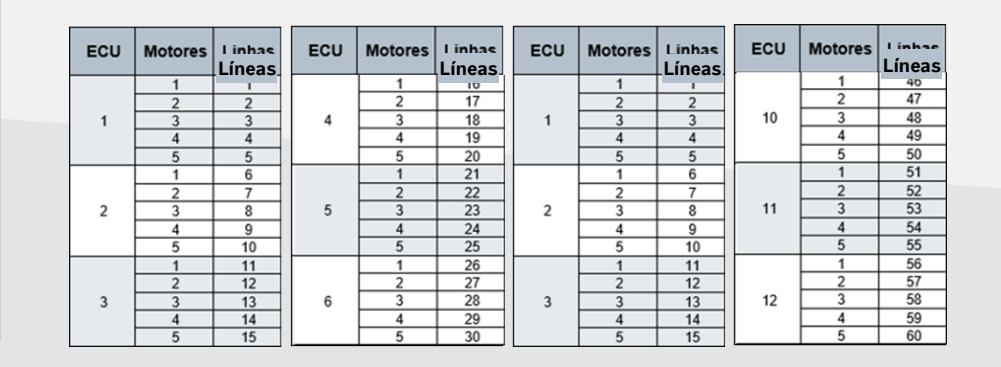

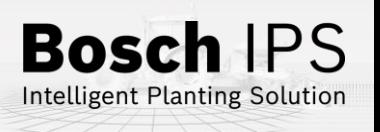

# **6. PROCEDIMIENTOS DE SIEMBRA**

**Para Para los procedimientos descritos a continuación, el**  corte automático de la línea **debe estar activo.** 

- 1) Encienda el vacío de sembradora y active el llenado del disco de semilla  $\odot$ hasta que el disco esté completamente lleno.
- 2) Compruebe la calidad de la señal GPS
- 3) Activar el corte automático de línea
- 4) Comience el movimiento con la sembradora levantada y baje antes de entrar en el área de siembra.

## **Cruce de Líneas Plantadas**

- 1) Al cruzar líneas ya plantadas (líneas de borde o superposición), el sistema apagará los motores automáticamente para evitar superposición y fallos
- 2) Los indicadores en la pantalla de trabajo cambiarán al color verde
- 3) Mantenga el implemento bajado hasta que todos los indicadores en la pantalla de trabajo se apaguen
- 4) Mantener una velocidad constante durante el cruce

## **Pérdida de Vacío**

- 1) Detenga la máquina y realice la inspección y el mantenimiento necesarios en el sistema de vacío
- 2) Encienda el vacío
- Utilice la función de llenado de disco  $\heartsuit$  antes de iniciar el movimiento, para evitar fallos al retornar a la siembra
- 

## **Inicio de la Siembra Reanudando la Siembra en Medio de una Pasada**

- 1) Detenga el tractor y levante la sembradora
- 2) Maniobrar en reversa al menos 3 metros para obtener un buen resultado

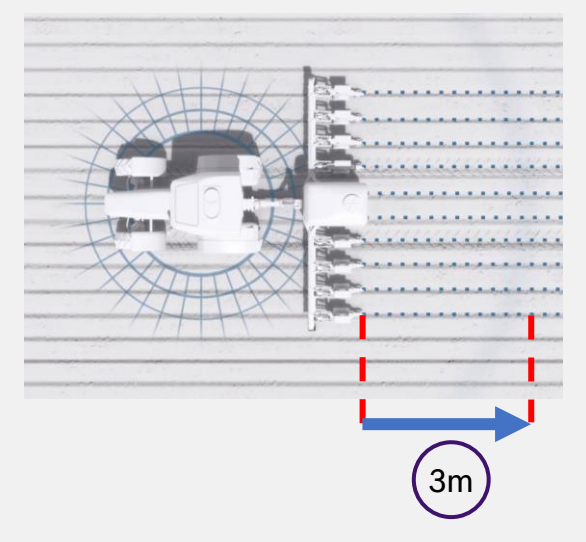

- 3) Comience a avanzar hasta que alcance la velocidad de siembra y baje la sembradora. Mantenga la velocidad constante
- 4) El sistema calculará el momento adecuado de reanudación de los motores eléctricos para obtener una plantación sin superposición ni fallos

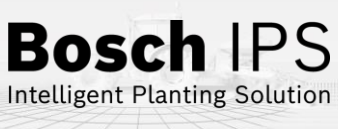

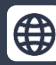

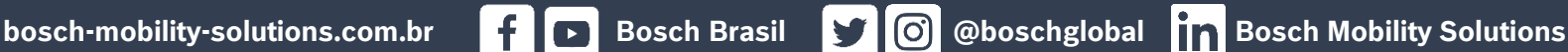

# **7. POWERBOX**

## **Conexión y Uso de PowerBox**

**PRECAUCIÓN: Asegúrese de que no haya flujo de aceite antes de conectar o desconectar las mangueras hidráulicas. La falta de la comprobación antes de conectar o desconectar las mangueras al VCR puede resultar en lesiones personales o daños en el equipo.**

**¡ATENCIÓN! Riesgo de descarga eléctrica, 80A. No modifique, agregue ni reemplace componentes de PowerBox para elementos no originales.** 

## **Conexión y Uso de PowerBox**

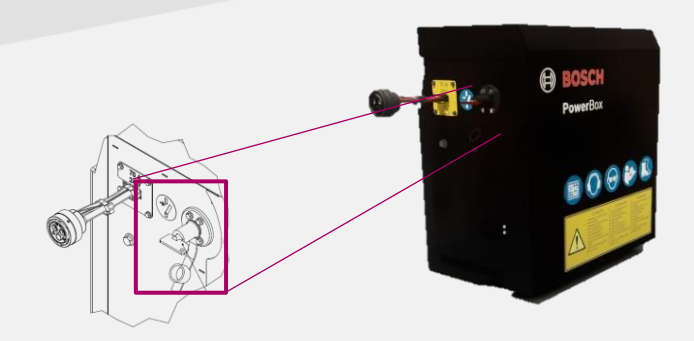

**Llave general:** Apague después de su uso para evitar la descarga de las baterías

**No realice conexiones eléctricas a las baterías de la PowerBox Evite cortocircuitos desenchufe siempre el cable negativo de las baterías antes de prestar mantenimiento de cualquier componente de la PowerBox No realice la transferencia de carga. Optar por carga lenta**

**¿Quieres conocer las ventajas del producto? Acceda:**

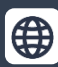

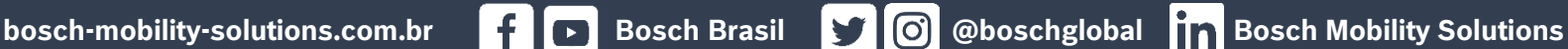

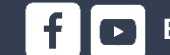

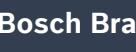

## **Conexión Hidráulica de PowerBox**

Especificaciones mínimas del tractor: flujo continuo prioritario, VCS con flotación, retorno del tanque libre con conectores de flujo libre

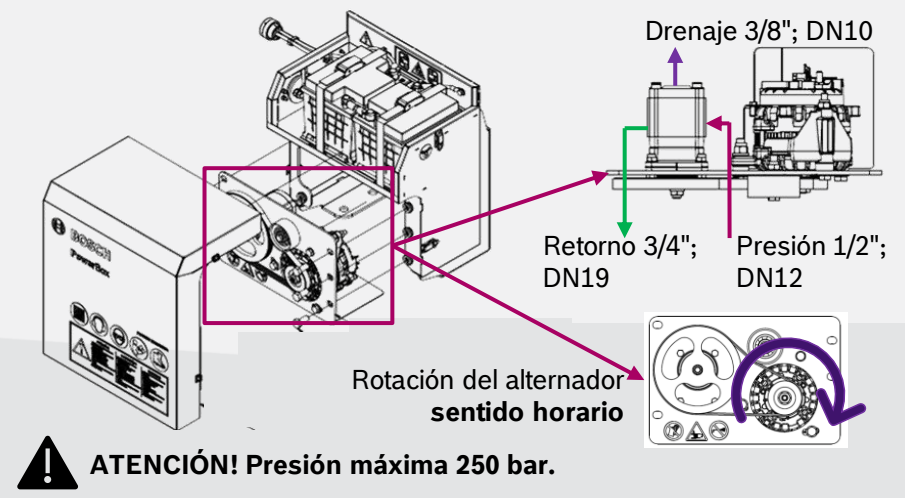

**Conecte el drenaje directamente al retorno libre del tractor. Consulte el manual del tractor. No conecte el drenaje al retorno del motor. Riesgo de dañar el componente. Al apagar el motor de la PowerBox utilice la función de flotación de la VCS.**

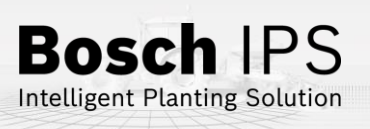

# **8. ALERTAS Y ALARMAS**

Durante el funcionamiento, el sistema IPS supervisa los componentes y puede emitir alertas de error y advertencia al operador. Encuentra a continuación las resoluciones más comunes

## **Resolución de Problemas**

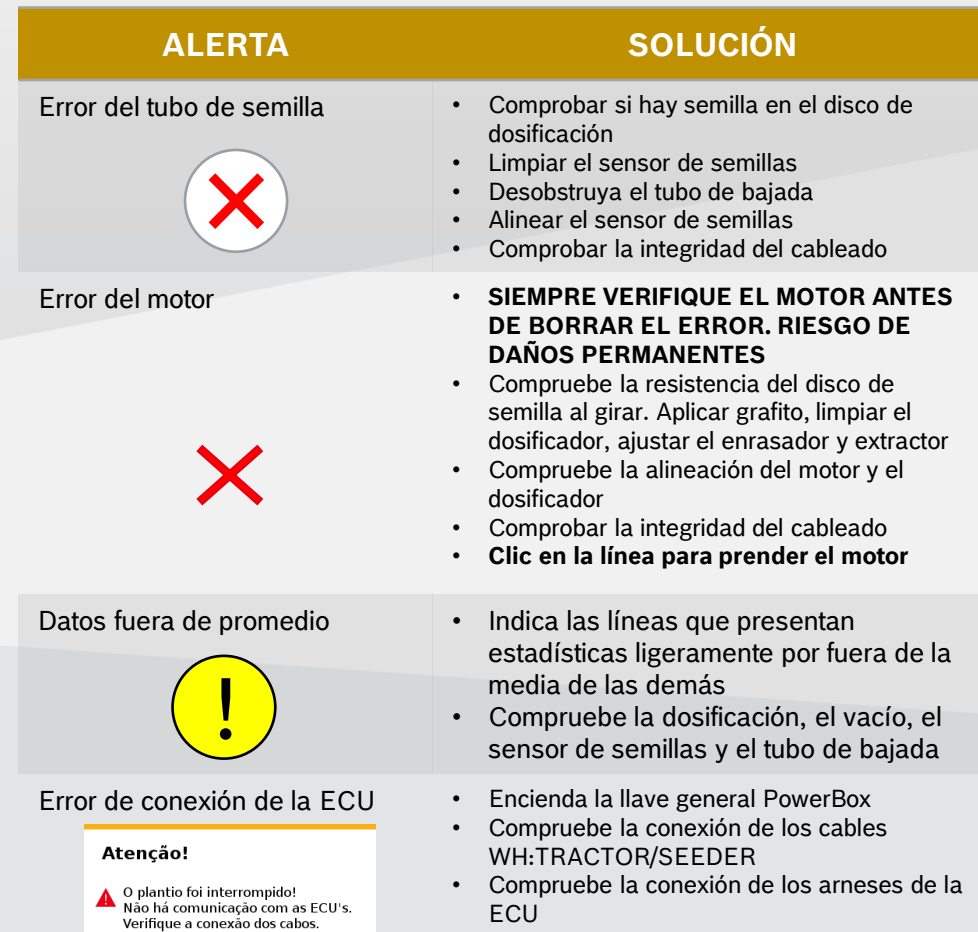

**Para obtener más información, consulte el manual de operación y/o**   $\bullet$ **el proveedor de la sembradora**

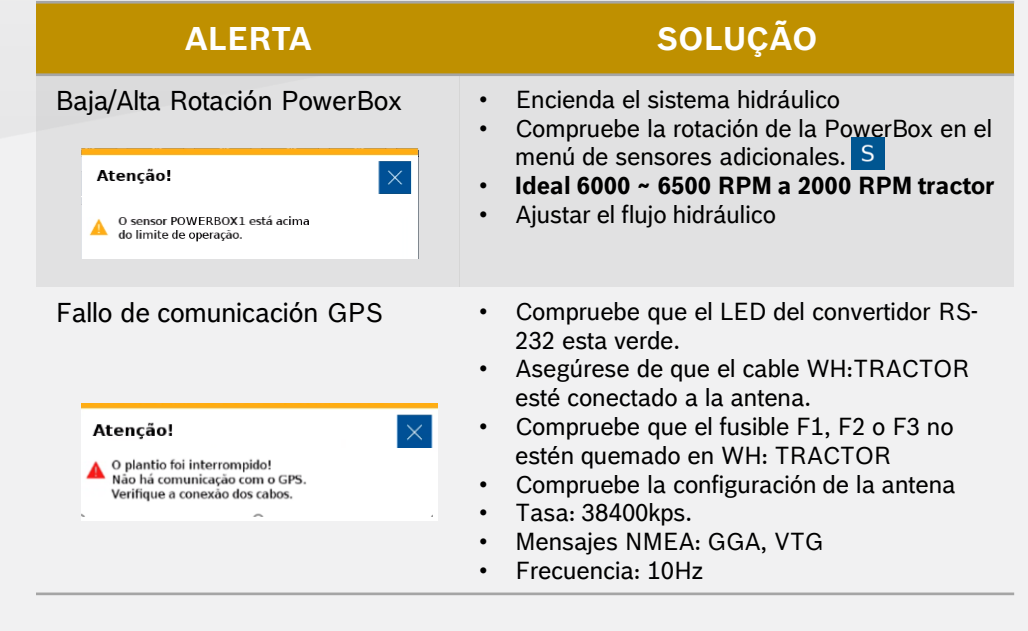

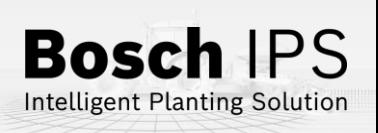

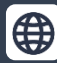

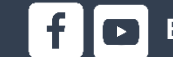

# **9. CUIDADO Y MANTENIMIENTO**

## **Cómo Cuidar de Su Sistema IPS**

**Siga las pautas del manual para extender la vida útil de su equipo**

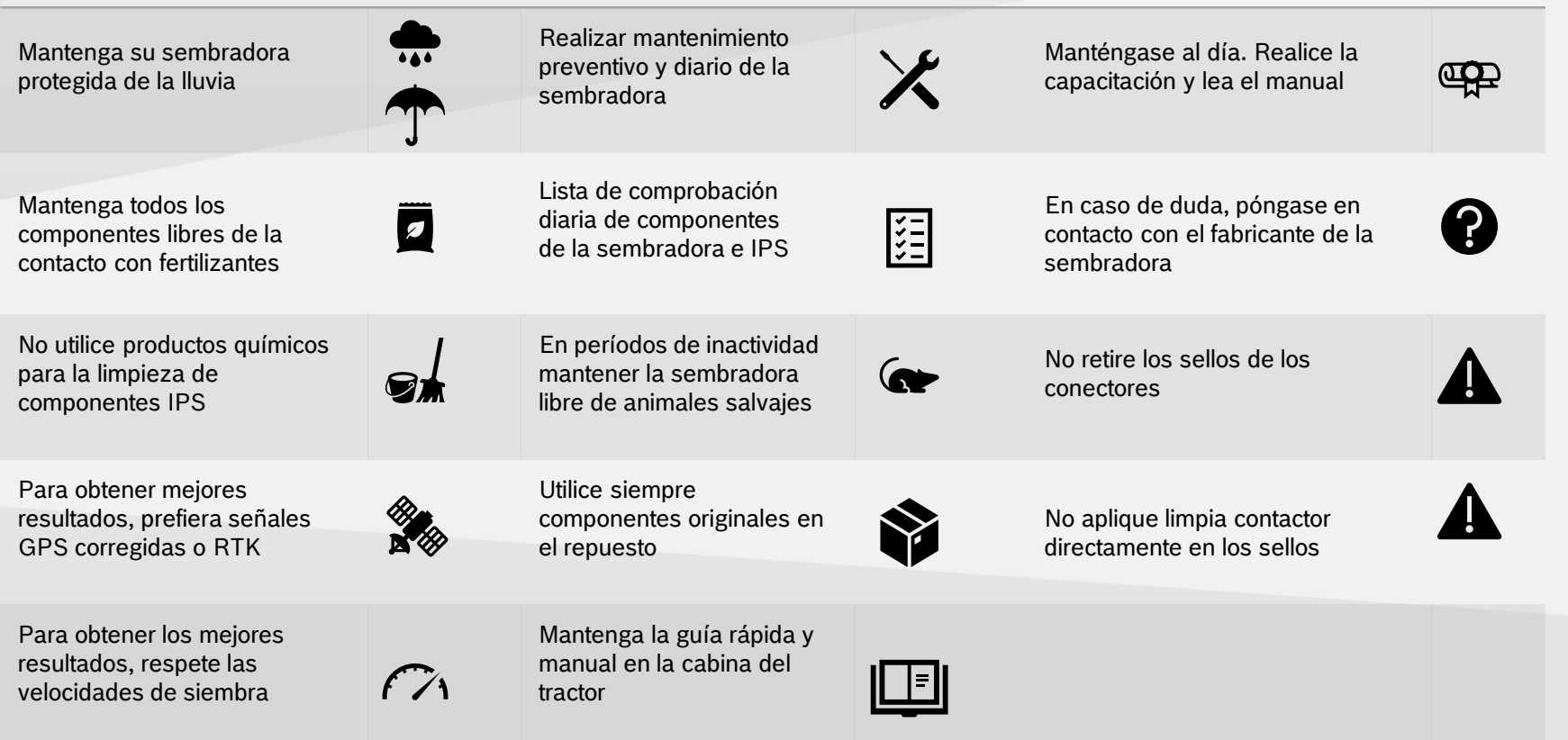

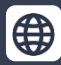

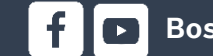

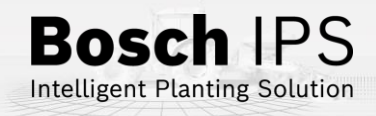